# コマンドへのクイック アクセス

コマンド ミニ ツールバー (CMT) 要素が初期選択されている場合に CMT が開きます。この要素で頻繁 に使用されるコマンドが表示 されます。

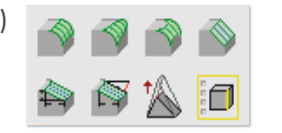

#### オプション ミニ ツールバー (OMT)

リボンにアクセスせずにビューポートからコマンドを開始した 場合、「Space を押すか、キーボード インジケータ ■ をク リックすることによって、追加オプションにアクセスできます

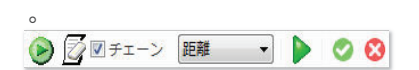

コマンドに対するダイアログ ボックス を表示するには、OMT の緑の矢印を クリックします(コマンドが開始したときに **[Shift] (Space) を押すと、そのコマンドに** 対するダイアログ ボックスが 直接表示されます)。

ステータス バーの「使用可能なショート プレビュー リチェック&修正 カット」一覧をクリックして、現在アクティブな キーボード ショートカットを表示します。

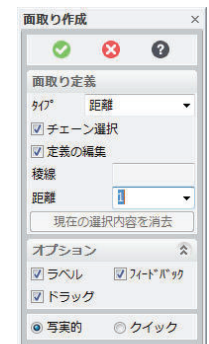

# 3 ( /w1 /p1 キヤッチ 単位

コンテキスト メニュー

初期選択された要素を右クリック すると、コマンドの拡張リストが表示 されます。

□ 2D引延ばし → 2D 移動 **久 2D コピー** <u>ト</u> 2D回転 2D 対称変換 3 2D 半径変更

ピューイング

#### PTC Creo Elements/Direct Modeling

#### についての詳細

トレーニングやその他の情報を参照するには、メニュー バー の「ヘルプ」をクリックしてください。

詳細は、下記の弊社 Web サイトをご覧ください: PTC.com/products/creo-elements-direct

ptc.com/products/creo-elements-direct

© 2022, PTC Inc. All rights reserved.本ドキュメントに記載されている内容は、情報とし てのみ提供されるものであり、予告なしに変更されることがあります。PTC がその内容 に関して保証、約束、条件提示、提案を行うものではありません。PTC、PTC のロゴ、 Product & Service Advantage、Creo、Elements/Direct、Windchill、Mathcad、 Arbortext、PTC Integrity、Servigistics、ThingWorx、ProductCloud およびその他す べての PTC 製品の名前およびロゴは、米国およびその他の国における PTC またはそ の子会社、あるいはその両方の商標または登録商標です。その他の製品名または企業 名はすべて、各所有者の商標または登録商標です。

# creo elements/direct modeling

クイック リファレンス カード

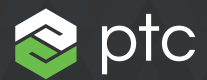

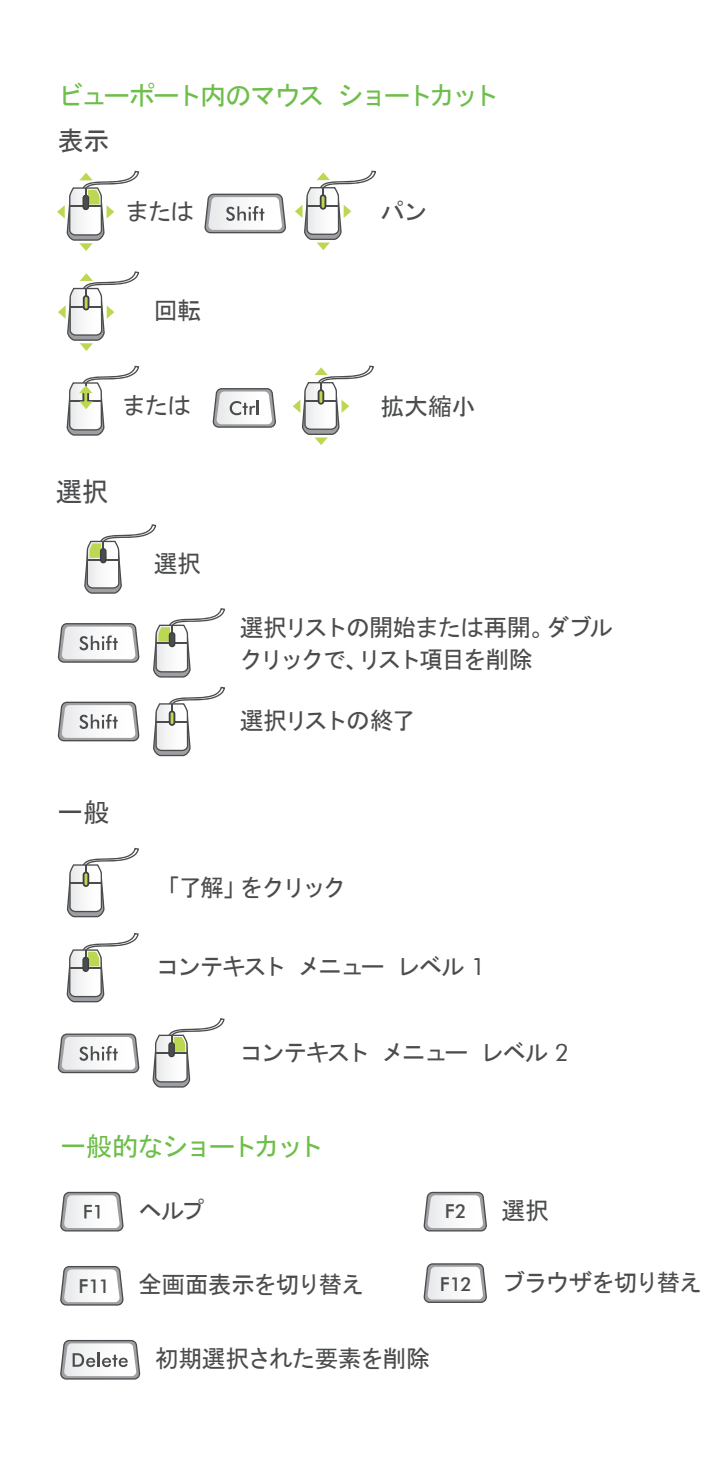

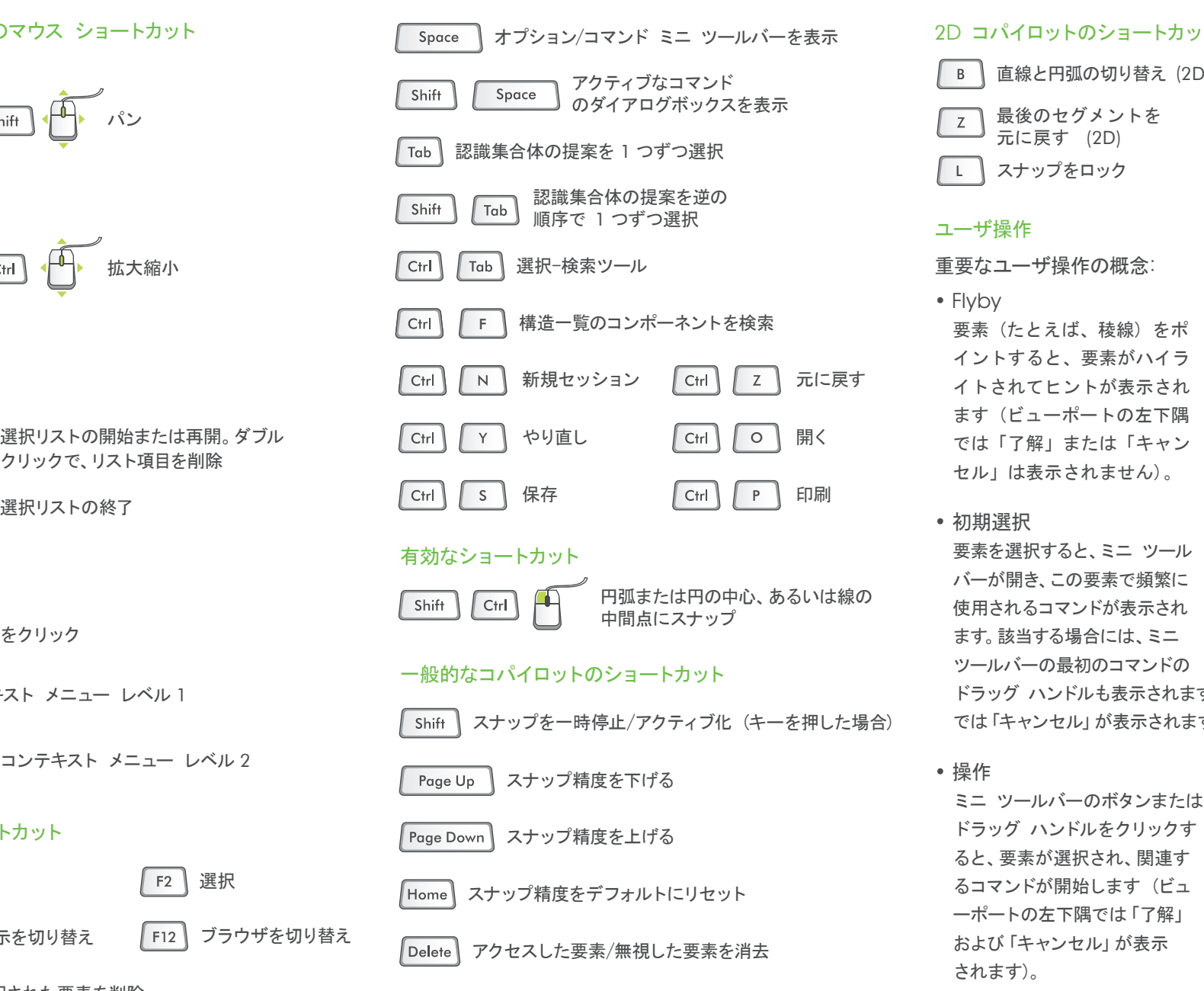

その他のショートカットについては、PTC Creo Elements/Direct Modeling ヘルプを参照してください。

## 2D コパイロットのショートカット

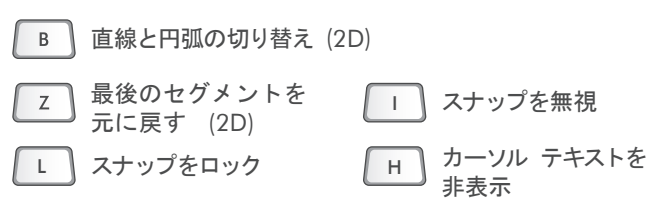

# ユーザ操作

## 重要なユーザ操作の概念:

• Flyby 要素 (たとえば、稜線) をポ イントすると、要素がハイラ イトされてヒントが表示され ます (ビューポートの左下隅 では「了解」または「キャン セル」は表示されません)。

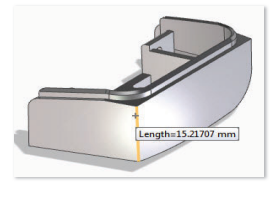

• 初期選択 要素を選択すると、ミニ ツール バーが開き、この要素で頻繁に 使用されるコマンドが表示され ます。該当する場合には、ミニ ツールバーの最初のコマンドの

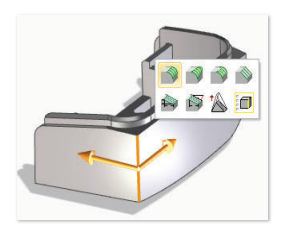

ドラッグ ハンドルも表示されます (ビューポートの左下隅 では「キャンセル」が表示されます)。

• 操作 ミニ ツールバーのボタンまたは ドラッグ ハンドルをクリックす ると、要素が選択され、関連す るコマンドが開始します (ビュ ーポートの左下隅では「了解」 および「キャンセル」が表示 されます)。

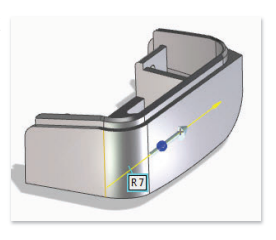